//\*\*\*\*\*\*\*\*\*\*\*\*\*\*\*\*\*\*\*\*\*\*\*\*\*\*\*\*\*\*\*\*\*\*\*\*\*\*\*\*\*\*\*\*\* // // NAME: WPCHTB06.WPM // PURPOSE: Position Table Horizontally // AUTHOR: J. J. Westergren, WPCorp // Rev Date: 6/7/93 //\*\*\*\*\*\*\*\*\*\*\*\*\*\*\*\*\*\*\*\*\*\*\*\*\*\*\*\*\*\*\*\*\*\*\*\*\*\*\*\*\*\*\*\*\* // Revision History // // 6/7/93 Changes for consistency. Global(ScrnMode;MsgAdj;DefTitle;title) Global(CancelMsg;HotElement;SaveScrn) Global(w;h;tbox;hbox;mbox;helpmsg;PosChoice)  $select[0]=0$ DefTitle="Coach" // Main title name Title="Coach" ScrnMode=?ScreenHigh-24 Use("wpchlibr.wpm") // Shared library file Use("wpchlbtb.wpm") If(Not Exists(Module)) ScreenSetup() If(?Dialog $\leq$ 36) ColorScheme() Endif Endif If(?BlockActive) Blockoff Endif OnCancel Call(CancelCoach) Error(off!) MsgAdj=DlgMessage() CancelMsg=0

```
//*********************************************
//
// MAIN PROGRAM: Coach
//
//*********************************************
//Label (menu)
WindowMaximize
Cancel(Off!)
Success=0
If(NOT Exists(Module))
  Call(OverviewDlg) // Overview Dialog
Endif
```
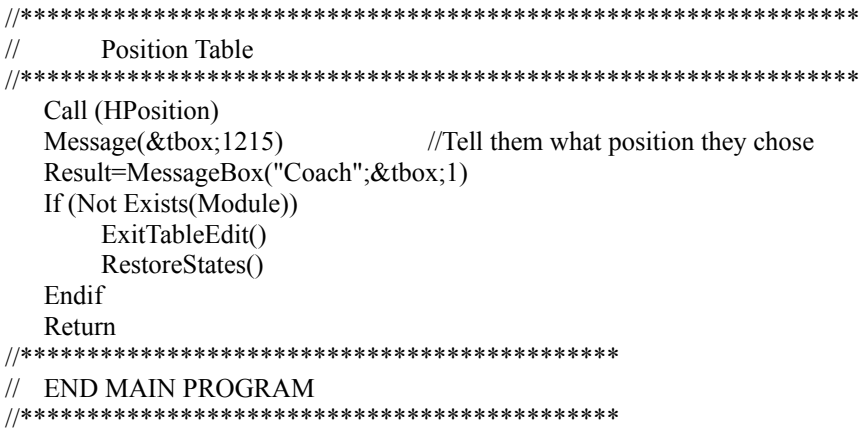

```
//*********************************************
//
// SUBROUTINE: OverviewDlg
//
//*********************************************
Label(OverviewDlg)
  Message(&tbox;1100) //Welcome Screen
  Result=Welcome("Coach";&tbox)
If (Result=1)QuitCoach()
Endif
Return
```
LABEL (HPosition) While(?MouseLeft) EndWhile EditTable() Message(&mbox;1200) keyequiv={ $52;$  //4 Table 116; //t Table 84; //T for Table } TableEditControl(28;23;35;23;0;&mbox;&keyequiv) DlgInput(on!) Type(NTOC(116)) ShiftTabKey  $x1 = \{49,57$  //Position, OK }  $x2=\{74,65$ } y1={18;22 } y2={ 18;22 } hotkey={ 112; //P for position -8182 //Enter for OK } Hotpnt={1;1;} helpmsg={ "► Choose [Bold On]Position[Bold Off]."; "> Select a position. "; " $\blacktriangleright$  Choose [Bold On]OK[Bold Off]."; " "; } Result=0 SaveScrn=0 While(?Dialog = 142) //In the Table Format Dlg Box Message(&tbox;1205) Switch(?DialogControl) CaseOf 0: //OK  $info = \{ 0;$  //Control ID 142; //Dialog ID 0;  $\frac{1}{\text{don't allow arrows}}$ "Coach"; //Title 40; //xpos for Postit 6; //ypos for Postit 0; //Hint Button "Coach"; //Help Title 0; //Restore Screen 0; //Reserved } accel={ 112; //P for Position

Name: C:\WP60\MACROS\WPCH\_TB2.WPM Page 5 of 17 June 7, 1993 9:52 am

-8182; //Enter for OK

```
}
aclpnt={0;0;}
```
Result=ButtonControl (&info; &x1; &x2; &y1; &y2; &hotkey; &hotpnt; &accel; &aclpnt; &tbox; &helpmsg)

CaseOf 1936: //On Position info={ 1936; //Control ID 142; //Dialog ID 0;  $// don't allow arrows$ "Coach"; //Title 40; //xpos for Postit 6; //ypos for Postit 0;  $//Hint$  Button "Coach"; //Help Title 1; //Restore Screen 0; //Reserved }  $accel=\{$  108; //l left 114; //r right 99; //c center 102; //f full 115; //s set 112; //p for position }  $\text{achmt}=\{1;1;1;1;1;1\}$ Result=Postit("Coach";&tbox;info[5];info[6];0;info[7];0) While(?DialogControl=1936) Char (key) Result=Postit("Coach";&tbox;info[5];info[6];0;info[7];0) If(key=-8160) //press Cancel CancelCoach() Message(&tbox;1205) Else Type (ntoc(key)) Endif Endwhile

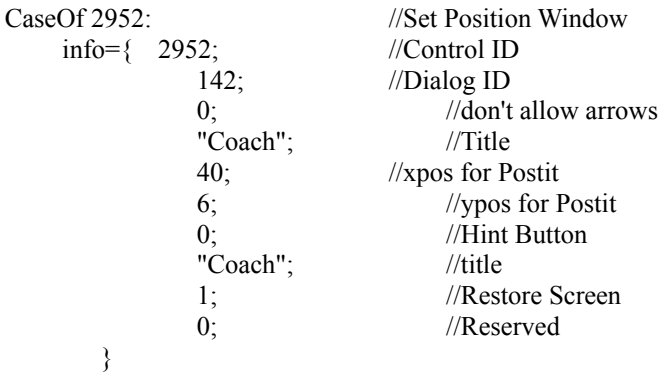

Name: C:\WP60\MACROS\WPCH\_TB2.WPM Page 6 of 17 June 7, 1993 9:52 am

 $accel=\{-1;$ } aclpnt= $\{0;\}$ HotElement=0 Result=WinEdControl (&info; &x1; &x2; &y1; &y2; &hotkey; &hotpnt; &accel; &aclpnt; &tbox; &helpmsg)

DEFAULT:

info={ ?DialogControl; //Control ID 142; //Dialog ID 0;  $// don't allow arrows$ "Coach"; //Title 40; //xpos for Postit 6; //ypos for Postit 0; //Hint Button "Coach"; //Help title 1; //Restore Screen 0; //Reserved }  $accel = \{ 112;$  //p for position } aclpnt= $\{1;\}$ allow={ 2952;1936;0;} Result=InvalidControl (&info; &x1; &x2; &y1; &y2; &hotkey; &hotpnt; &accel; &aclpnt; &tbox; &helpmsg; &allow)

ENDSwitch

EndWhile Display(off!) DlgInput(on!) Type("t") Type("p") PosChoice=?entry While(?DialogControl<>0) EnterKey Endwhile EnterKey Display(On!)

RETURN

```
//*********************************************
//
// PROCEDURE: Message
//
//*********************************************
PROCEDURE Message(&tbox;Msg)
```
Switch(Msg)

CaseOf 1100: //Welcome Screen

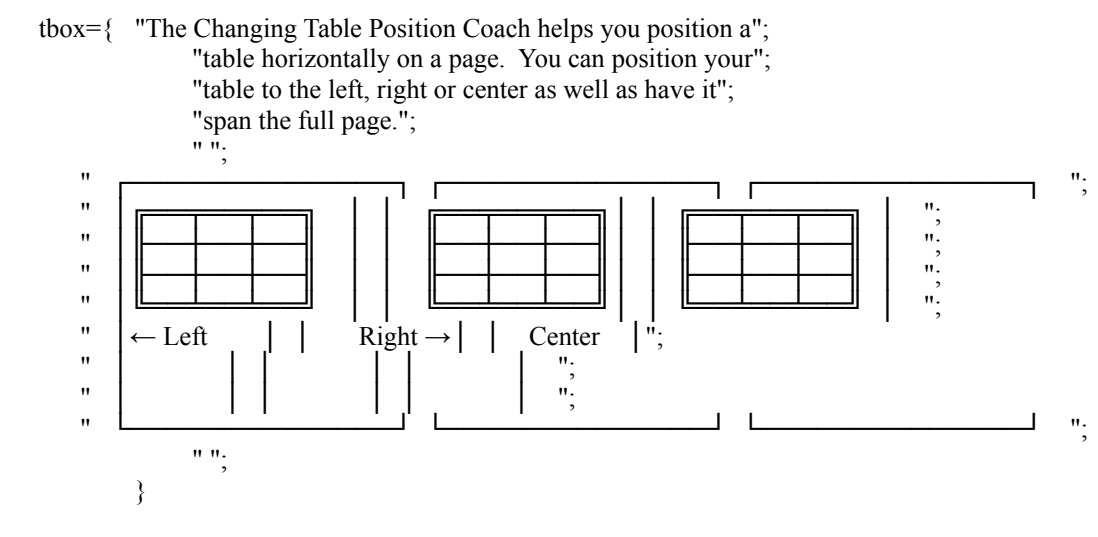

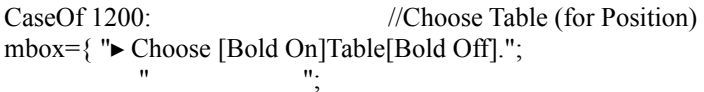

$$
\overline{}
$$

CaseOf 1205:

```
tbox={ "\blacktriangleright Choose [Bold On]Position[Bold Off], then select a position.";
              "\blacktriangleright Choose [Bold On]OK[Bold On].";
               " ";
         }
```
CaseOf 1215: If (PosChoice=0) Posit="left" Else If (PosChoice=1) Posit="right" Else If (PosChoice=2) Posit="center" Else If (PosChoice=3) Posit="full" Else If (PosChoice=4) Posit="set"

Name: C:\WP60\MACROS\WPCH\_TB2.WPM Page 8 of 17 June 7, 1993 9:52 am

Endif Endif Endif Endif Endif

tbox={ "You have chosen [Bold On]"+Posit+"[Bold Off] as the position of your table."; " ";

}

CaseOf 5000: //Table Format Dlg Box hint

hbox={"The position of the table determines where the table"; "will be placed between the left and right margins. "; " ";

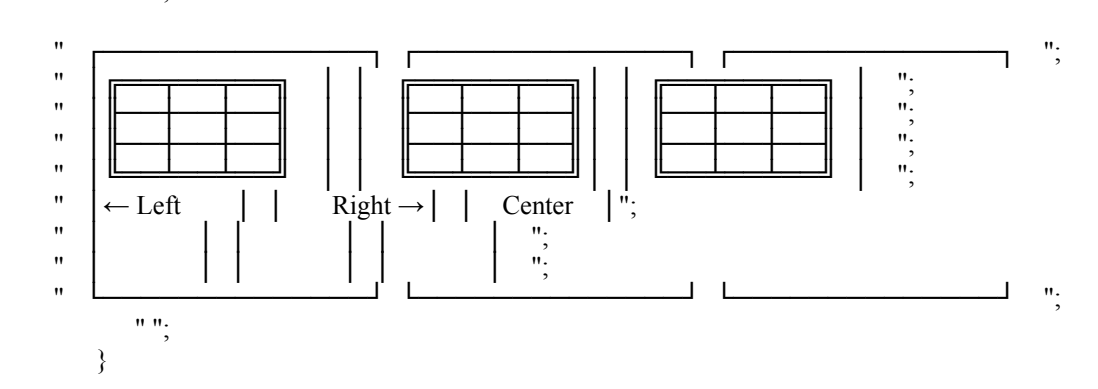

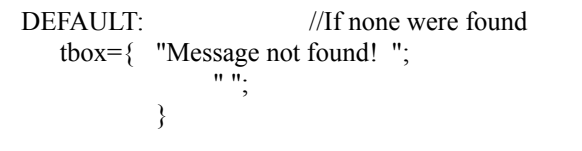

hbox={ "No hint available. What type of information"; "would be helpful here?"; " "; }

ENDSwitch ENDPROC